# **Jupyter at GHC Open Source Day 2017 Documentation**

*Release 0.1.1*

**Project Jupyter**

**Nov 27, 2017**

## **Contents**

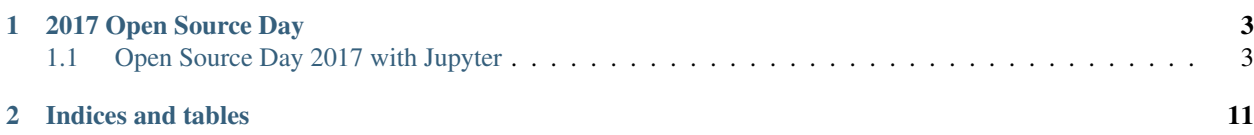

#### Important: Before the event

The Grace Hopper Celebration is a busy, vibrant event. We know you are busy. Since conference wifi can be spotty, please setup your laptop (if possible) before Open Source Day.

- Install [Anaconda for Python 3.6](https://www.continuum.io/downloads)
- Install a favorite code editor (see recommendations in set up if you don't have a favorite)
- Create a GitHub account
- Install git
- Optional (or if you have difficulty installing Anaconda):
	- Install [nteract](https://nteract.io) (a one-click install for notebooks on the desktop)
	- Sign up for the free [Microsoft Azure notebooks](https://notebooks.azure.com) (notebooks in the cloud)

For detailed instructions, see *[Set up and configuration](#page-8-0)*.

Questions? File an issue on [our GitHub repo.](https://github.com/willingc/ghc-jupyter-2017) We'll do our best to answer them. Thanks!

## CHAPTER 1

## 2017 Open Source Day

#### <span id="page-6-0"></span>• *[Contents](#page-6-1)*

- *[Welcome](#page-7-0)*
- *[Set up and configuration](#page-8-0)*
- *[Jupyter Notebooks](#page-10-0)*
- *[HFOSS Humanitarian Free Open Source Software](#page-11-0)*
- *[History](#page-12-0)*
- *[Next steps](#page-12-1)*

## <span id="page-6-1"></span>**1.1 Open Source Day 2017 with Jupyter**

#### Important: Before the event

The Grace Hopper Celebration is a busy, vibrant event. We know you are busy. Since conference wifi can be spotty, please setup your laptop (if possible) before Open Source Day.

- Install [Anaconda for Python 3.6](https://www.continuum.io/downloads)
- Install a favorite code editor (see recommendations in set up if you don't have a favorite)
- Create a GitHub account
- Install git
- Optional (or if you have difficulty installing Anaconda):
	- Install [nteract](https://nteract.io) (a one-click install for notebooks on the desktop)
	- Sign up for the free [Microsoft Azure notebooks](https://notebooks.azure.com) (notebooks in the cloud)

For detailed instructions, see *[Set up and configuration](#page-8-0)*.

### <span id="page-7-0"></span>**1.1.1 Welcome to Jupyter and Open Source Day**

Thanks for joining us today.

Key things for a successful Open Source Day:

- Have fun.
- Learn.
- Ask questions. *Pro tip: Great developers ask lots of questions.*
- Build useful things for humanity.

#### **Before the event**

The Grace Hopper Celebration is a busy, vibrant event. We know you are busy. Since conference wifi can be spotty, please setup your laptop (if possible) before Open Source Day.

- Install [Anaconda](https://www.continuum.io/downloads)
- Install a favorite code editor (see recommendations in set up if you don't have a favorite)
- Create a GitHub account
- Install git

#### **Links**

- [Repo: https://github.com/willingc/ghc-jupyter-2017](https://github.com/willingc/ghc-jupyter-2017)
- [Website for Participants and Mentors: https://ghc\\_jupyter.readthedocs.io](https://ghc_jupyter.readthedocs.io)
- [Grace Hopper Celebration 2017 Open Source Day](http://ghc.anitaborg.org/2017-attend/conference-overview/open-source-day/)
- [Open Source Day Wiki](http://systers.org/wiki/communities/doku.php?id=wiki:ghc:ghc16:osd)
- [Open Source Day Wiki OpenHatch](http://systers.org/wiki/communities/doku.php?id=wiki:ghc:ghc16:osd:openhatch)

#### **Key Info**

- Location
- Schedule
- Lunch/Breaks
- Presentation

#### **About the Organization**

• [Project Jupyter](https://jupyter.org)

#### **Mentors**

- Jamie Whitacre, Open Source Day Project Lead
- Carol Willing @willingc
- More mentors coming soon

#### **Thanks**

A big thank you to Open Source Day organizers, sponsors, mentors, guests, and attendees.

## <span id="page-8-0"></span>**1.1.2 Set up**

Conference wifi can be spotty at times. If you are able to install these items before Open Source Day, that would be great. If you are not able we'll have a way for you to do so at the event.

#### **Editor**

You will need to have a code editor installed on your system. There are many available that are open source. Two user friendly editors are:

- [Atom](https://atom.io)
- [Visual Studio Code](https://code.visualstudio.com/)

#### **GitHub and git**

#### [GitHub Help pages](https://help.github.com)

1. Create a [GitHub account](https://help.github.com/articles/set-up-git/) if you do not already have one.

GitHub Help

Version  $\overline{\phantom{a}}$ 

Bootcamp / Set Up Git

## Set Up Git

```
MAC | WINDOWS | LINUX | ALL
```
At the heart of GitHub is an open source version control system (VCS) called Git. Git is responsible for everything GitHub-related that happens locally on your computer.

If you're not comfortable using the command line right now, GitHub lets you complete many Git-related actions without using the command line, including:

- Creating a repository
- Forking a repository
- **Being social**

However, if you find that you need to use Git, we can help you set it up!

- 2. Make sure git is installed on your system.
- 3. From the command line (terminal), enter git --version. If git is installed on your system and its PATH, it will display git's version.

#### **Command line (Terminal)**

Know how to access a terminal on your system.

#### **Jupyter Notebook**

- 1. Download the [Anaconda installer](https://www.continuum.io/downloads) for your operating system. FYI...most modern computers are 64 bit.
- 2. Run the installer.
- 3. Download the [conda cheatsheet](http://conda.pydata.org/docs/_downloads/conda-cheatsheet.pdf)

#### **Documentation, help, and cheatsheets**

- Command line basics
	- [cheatsheet]
	- [Advanced cheatsheet](https://digital-forensics.sans.org/media/linux-shell-survival-guide.pdf) Not needed for workshop but handy to have
	- [Django Girls tutorial section on command line and terminal](https://tutorial.djangogirls.org/en/intro_to_command_line/) Highly recommended
	- [Learn Python the Hard Way Command Line](https://learnpythonthehardway.org/book/appendixa.html)
- GitHub and git
- [GitHub's git cheatsheet](https://services.github.com/kit/downloads/github-git-cheat-sheet.pdf)
- [git help](https://git-scm.com/)
- [GitHub help](https://help.github.com)
- [You can git!](http://www.slideshare.net/willingc/yes-you-can-git)
- Python basics
	- Django Girls tutorial section on Python
	- [Quick reference to Python](http://www.dataschool.io/python-quick-reference/)
- Conda
	- [conda cheatsheet](http://conda.pydata.org/docs/_downloads/conda-cheatsheet.pdf)
	- [conda documentation](http://conda.pydata.org/docs/)

Work in process:

#### **Goals**

- Learn
- Gallery of Humanitarian Notebooks
	- Education teaching women; access to technical resources; open data
	- Mapping safe routes, open data community resources
	- Curate existing notebooks on humanitarian causes
- Open Source Day 2017

#### **Materials**

- [Anaconda](https://www.continuum.io/downloads)
- GitHub account
- Git installed on your system
- Basic command line
- Basic git commands

#### **Resources for mentors**

• [You can git!](http://www.slideshare.net/willingc/yes-you-can-git)

## <span id="page-10-0"></span>**1.1.3 Humanitarian Open Source Notebooks**

#### **Health**

• [Data analysis of Ebola outbreaks before 2014](https://github.com/Eleonore9/ebola_outbreaks)

#### **Education**

#### **Human rights**

• [Humanitarian Security and Aid Worker Protection](https://github.com/philippschw/Humanitarian_Security)

#### **Disaster recovery**

### <span id="page-11-0"></span>**1.1.4 Humanitarian Free and Open Source Software (HFOSS)**

#### **Articles**

- [11 ways to get involved with Humanitarian FOSS](https://opensource.com/life/15/2/getting-involved-hfoss)
- https://opensource.com/life/15/3/micromappers-next-generation-humanitarian-technology
- https://opensource.com/life/15/4/5-more-humanitarian-foss-projects

#### **Books**

• [Digital Humanitarians](http://www.digital-humanitarians.com)

#### **Resources**

- [A Gallery of Interesting Notebooks](https://github.com/ipython/ipython/wiki/A-gallery-of-interesting-IPython-Notebooks)
- [Humanitarian Data Scientist](http://blog.veritythink.com/post/105715607274/humanitarian-data-scientist-who-and-how) | [Repo Using R for Humanitarian Data Science](https://github.com/Edouard-Legoupil/humanitaRian-data-science) | [Presentation](http://edouard-legoupil.github.io/humanitaRian-data-science/slides/#slide-1)
- [Harvard Humanitarian Initiative](http://hhi.harvard.edu) | [Research themes](http://hhi.harvard.edu/research) | [Humanitarian Data and Technologies Real world examples](http://hhi.harvard.edu/research#humanitarian-data-and)
- [United Nations article on Data Challenges in Humanitarian Projects](http://www.unglobalpulse.org/news/10-big-data-science-challenges-facing-humanitarian-organizations) | [Original source](http://www.unhcr.org/innovation/10-big-data-science-challenges-facing-humanitarian-organizations/) | [Data Science Projects of](http://www.unglobalpulse.org/blog/big-data-development-action-global-pulse-project-series) [the UN](http://www.unglobalpulse.org/blog/big-data-development-action-global-pulse-project-series)
- [Data for Good Exchange Bloomberg](https://www.bloomberg.com/company/d4gx/)
- [DataKind projects](http://www.datakind.org/projects)
- [Data for Democracy](http://datafordemocracy.org/projects.html)

#### **Examples**

- [Humanitarian Day LA 2017](https://github.com/zahidmian/Humanitarian-Day-LA2017/blob/master/Humanitarian-Day-LA2017.ipynb)
- [Aid worker security](http://nbviewer.jupyter.org/github/philippschw/Humanitarian_Security/blob/master/Humanitarian%20Security%20Incidents_aidworkersecurity.org.ipynb)
- [Machine learning for Humanitarian Crisis Classification](https://github.com/outsideken/Humanitarian-Crisis-Classification)
- [NYU Visualize Change](http://nyuvis.github.io/whs/) | [Repo](https://github.com/nyuvis/whs)
- [Intro to Data Driven Policy Making lecture note](https://github.com/ThomasRoca/Lecture-Columbia-Science-Po-2017/blob/3d11cdd9f8257d455f36abbf7ac1ed509f8dd51f/Big_Data_Public_Policy_columbia_univ_SIPA.ipynb) A nice example of a lecture in a notebook.

#### **Datasets**

- [The Humanitarian Data Exchange](https://data.humdata.org) excellent search for datasets.
- [Datasets curated by Hong Kong General Assembly](https://github.com/ga-students/DS_HK_9/blob/f63606cf6402bed194db178c111530ba100090bb/projects/00%20-%20Datasets.ipynb)

### <span id="page-12-0"></span>**1.1.5 Jupyter and OpenHatch History at Open Source Day**

#### **2016 Houston, TX**

- [Repo](https://github.com/willingc/ghc-openhatch-2016)
- [Website](https://willingc.github.io/ghc-openhatch-2016/welcome/)

#### **2015 Houston, TX**

- [Repo](https://github.com/willingc/oh-ghc-2015)
- [Website](https://willingc.github.io/oh-ghc-tx/index.html)

#### **2014 Phoenix, AZ**

- [opensource.com article on Open Source Day 2014](https://opensource.com/life/14/10/build-foss-skills-grace-hoppers-open-source-day)
- Workshop by Shauna Gordon-McKeon

#### **2013 Minneapolis, MN**

- [opensource.com article on Open Source Day 2013](https://opensource.com/life/13/6/grace-hopper-event-2013)
- OpenHatch Open Source Comes to Campus workshop
	- [Photos from the event](https://www.flickr.com/photos/paulproteus/sets/72157640340073285/)
	- [Practicing git activity](http://wiki.openhatch.org/Open_Source_Comes_to_Campus/Practicing_Git)
	- [Wiki article on OpenHatch](https://blog.openhatch.org/2014/openhatch-at-grace-hopper-open-source-day/)
- [Carol's first public open source pull request](https://github.com/ghc-1/ghc-1.github.io/pull/10) and it happened during the Open Source Day workshop.

#### **OpenHatch's very first Open Source Comes to Campus event**

[opensource.com article from 2010](https://opensource.com/life/10/11/introducing-students-world-open-source-day-1)

### <span id="page-12-1"></span>**1.1.6 Next steps**

We're so glad that you joined us today. We hope you will continue to contribute to open source.

Here are some suggestions to keep you connected to open source:

- Tell a friend about today's event and share what you learned.
- Use an open source program or tool.
- Contribute to an open source project. Feel free to contact us for suggestions of friendly projects. Systers has projects too.
- Run an Open Source Day at your campus, workplace, or user group.
- Sign up as an Open Source Day mentor for GHC 2017

#### **Tips to run your own Open Source Day**

#### **An In Person Event Handbook**

- [Handbook](http://opensource-events.com)
- [Event checklists](https://github.com/openhatch/in-person-event-handbook/blob/master/checklists.pdf)

#### **Open Source Comes to Campus in a Box**

- [opensource.com article "Open source comes to campus in a box by OpenHatch"](https://opensource.com/education/13/12/openhatch-brings-open-source-campus)
- [Overview](http://wiki.openhatch.org/Open_Source_Comes_to_Campus/In_a_Box)
- [Curriculum](http://wiki.openhatch.org/Open_Source_Comes_to_Campus/Curriculum)
	- Open Source Communications Tools [YouTube](https://www.youtube.com/watch?v=yWCH8nos97w&feature=youtu.be) [Wiki page](http://wiki.openhatch.org/OSCTC/Tools)
	- Git practice [Wiki](http://wiki.openhatch.org/Open_Source_Comes_to_Campus/Practicing_Git)
	- Career panel
	- History and Ethics of Free Software [Lecture](http://wiki.openhatch.org/Open_Source_Comes_to_Campus/Curriculum/History_and_Ethics_of_Free_Software/Ethics_history_talk)
	- Hands on workshop

## **1.1.7 Project on Guardianship and Elderabuse**

With advances in healthcare, people are living longer.

The recent article on Guardianship and Elderabuse by *The New Yorker* titled *[How the Elderly Lose Their Rights](https://www.newyorker.com/magazine/2017/10/09/how-the-elderly-lose-their-rights?mbid=social_twitter)*, highlights the individual rights violations of the elderly. After reading the article, think of ways that data can be used to help others to understand the problem and take action.

#### **Some things that can be done**

- cull available state data and curate a list of resources by state
- look at the places written about in the article and see if there are open data sets related to the problem
- create a dataset of publicly available resources for the elderly and their families related to guardianship
- create a dataset of academic research on eldercare and guardianship

#### **Add your notebook or dataset here**

# CHAPTER 2

Indices and tables

- <span id="page-14-0"></span>• genindex
- modindex
- search